# ACCESSO AI DATI DI CENTRALE DEI RISCHI TRAMITE CARTA NAZIONALE DEI SERVIZI

La Carta Nazionale dei Servizi (CNS) trasmette all'infrastruttura della Banca d'Italia esclusivamente il codice fiscale del richiedente: al primo accesso, è necessario registrare la CNS sul sito della Banca d'Italia fornendo il proprio nome, cognome e indirizzo email.

La registrazione effettua la validazione dell'indirizzo email del titolare, mentre i dati anagrafici personali non sono registrati e dovranno essere valorizzati ogni volta che si inserisce una nuova richiesta di accesso ai dati.

Nel caso in cui il titolare della CNS richieda i dati per sé stesso, non vi sono rischi apprezzabili in quanto, in caso di errori di inserimento, a prevenire l'elaborazione automatica interviene il controllo della Centrale dei rischi; una possibile criticità si può verificare laddove il titolare della CNS richiede i dati per conto di un altro soggetto. In questo caso la procedura si limita a mostrare un warning di incoerenza del codice fiscale con i dati anagrafici: se il nome e il cognome sono errati (spesso invertiti), occorre correggere i propri dati di registrazione.

# **SUL SITO DELLA BANCA D'ITALIA**

La CNS deve essere inserita nel lettore prima dell'apertura del browser e dell'accesso al sito e deve essere correttamente riconosciuta dal browser. Per verificare il corretto riconoscimento della CNS è necessario accertare la presenza del proprio certificato nel browser utilizzato. A titolo esemplificativo:

- per Internet Explorer versione 11 andare su Strumenti > Opzioni Internet cliccare su Contenuto e poi su Certificati e verificare la presenza del proprio certificato;
- per Firefox versione 82 selezionare il menu principale > Opzioni > Privacy e sicurezza cercare Certificati servendosi della casella di ricercain cima alla pagina => Mostra certificati => in Certificati personali verificare la presenza del proprio certificato.

Alla schermata di accesso con CNS, selezionare "Registrazione della CNS".

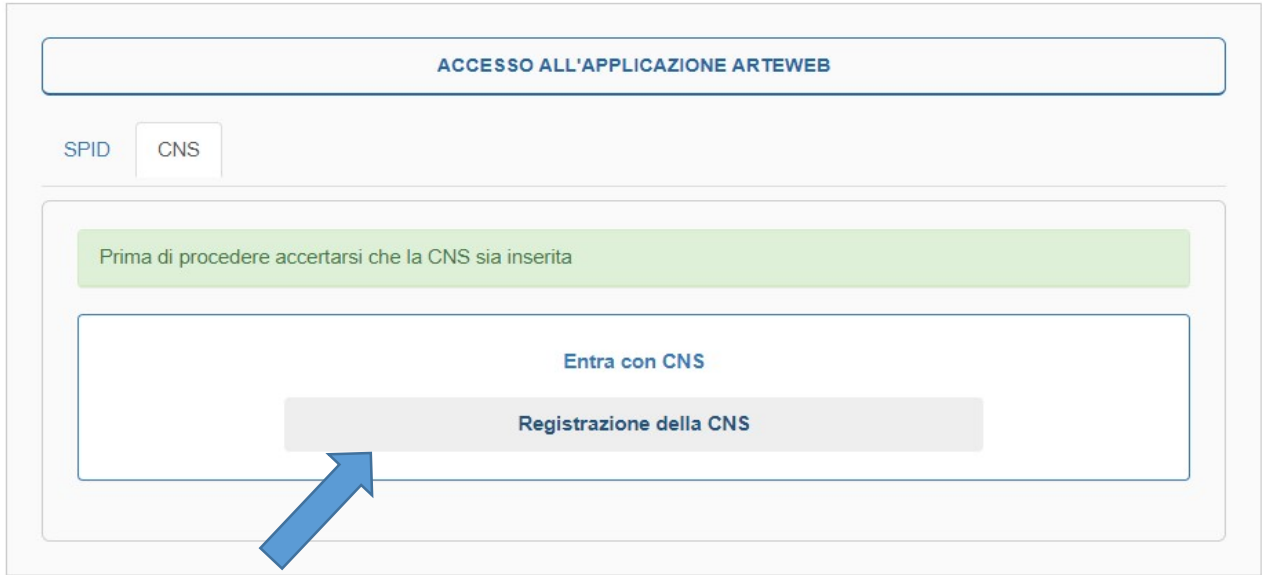

Anche se il sistema comunica che l'utenza è già registrata, proseguire selezionando "Vai al mio profilo"

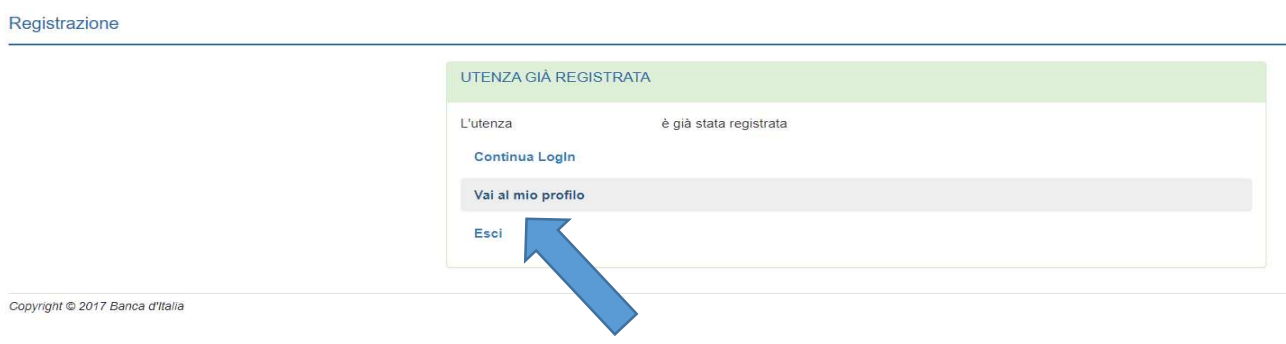

Modificare i dati errati (il codice fiscale non è modificabile), quindi cliccare su "Salva Cambiamenti".

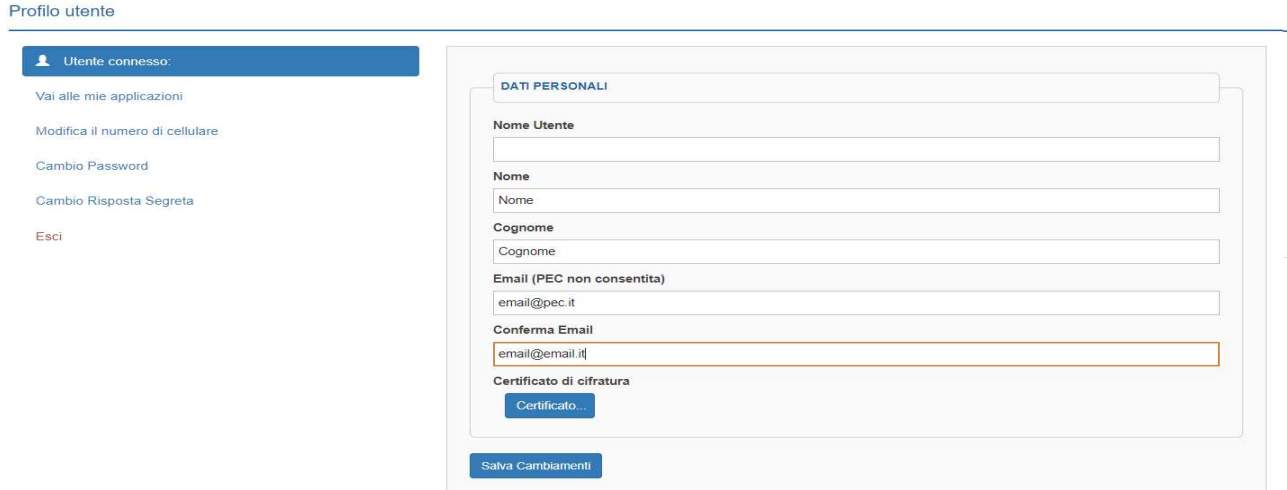

#### Domande frequenti

#### 1) Ho dimenticato la password di accesso.

In questo caso si può utilizzare la procedura di recupero password, seguendo l'apposito link presente sulla pagina di login. Nota: la procedura di recovery è utilizzabile solo se l'utenza è stata attivata. In ogni caso, la password di accesso non viene utilizzata per l'accesso con la CNS (verrà richiesto esclusivamente il PIN).

#### 2) Non riesco ad effettuare correttamente il login.

Il processo di registrazione richiede di eseguire una fase di attivazione dell'utenza seguendo l'apposito link contenuto nella e-mail (in formato HTML) ricevuta al momento dell'iscrizione. Tale attivazione va necessariamente eseguita entro 72 ore. Qualora tale termine sia scaduto, è necessario ripetere ex-novo la procedura di registrazione per l'account che si vuole utilizzare (è possibile utilizzare lo stesso indirizzo e-mail e username usati per la registrazione non confermata). Le modalità di autenticazione, a seconda dell'applicazione, sono tre:

#### c) Accesso tramite SPID

Dopo aver selezionato il proprio Identity Provider inserire le credenziali di primo livello –utenza e password– e l' OTP inviata, tramite SMS, sul numero mobile indicato in fase di definizione dell'identità. È possibile inviare una richiesta di assistenza diretta all'indirizzo email autenticazione.spid@bancaditalia.it indicando nell'oggetto l'applicazione per la quale si sta effettuando l'autenticazione. Se non si riesce a superare la fase di autenticazione SPID consultare il materiale informativo del proprio Identity Provider. Sulla pagina http://www.agid.gov.it/infrastrutture-architetture/spid/identity-provider-accreditati è disponibile la lista di tutti gli Identity Provider e al link "Maggiori informazioni" sono pubblicati il manuale operativo e la guida utente.

# 3) Non riesco a completare la registrazione poiché il sistema segnala che l 'indirizzo e-mail è già in uso.

L'indirizzo e-mail che si vuole utilizzare è stato già usato per registrare credenziali per accedere ad altre applicazioni della Banca d'Italia. In tal caso, è necessario procedere alla registrazione con una diversa e-mail. Qualora non fosse possibile utilizzare un altro indirizzo e-mail o un alias dello stesso, si suggerisce di accedere all'applicazione per la quale si è già registrati con le relative credenziali di accesso e, dal profilo utente, modificare l'indirizzo e-mail con un altro valido. Successivamente è possibile procedere alla registrazione delle nuove credenziali.

#### 4) Non riesco a confermare la registrazione iniziale.

È possibile che siano trascorse più di 72 ore e quindi è necessario ripetere la procedura di registrazione (cfr. punto precedente). In alcuni casi particolari, pur non essendo trascorse le 72 ore, è possibile che l'attivazione non vada a buon fine a causa del comportamento di alcuni client e-mail che modificano il link inviato dall'applicazione rendendolo invalido. In questo caso, il processo di registrazione può essere completato copiando il testo dell'indirizzo mediante la funzionalità di copia e quindi incollandolo direttamente nella barra indirizzi del browser.

#### 5) Quali sono gli username consentiti in fase di registrazione?

È possibile definire il proprio username con un identificativo che inizi con tre caratteri alfabetici ed i successivi alfanumerici. È possibile utilizzare spazi all'interno dell'identificativo scelto, ma non sono ammessi spazi in coda e caratteri speciali.

#### 6) Non ho ricevuto la e-mail di conferma registrazione.

Accertarsi che la propria casella postale non abbia superato i limiti di utilizzo consentiti, ovvero che l'e-mail non sia stata intercettata da sistemi automatici di anti-spam o anti-phishing. In tal caso, controllare nella cartella posta indesiderata della vostra casella. Accertarsi di non aver utilizzato un indirizzo di posta elettronica certificata (PEC).

#### 7) Non sono sicuro di aver inserito l'indirizzo e-mail corretto.

Provare a ripetere la registrazione dopo 72 ore con l'indirizzo corretto.

#### 8) Dopo un po' di tempo, la connessione viene persa.

L'accesso all'applicazione (login) determina l'apertura di una sessione di lavoro durante la quale l'utente viene identificato dal sistema e può operare con esso. Nel caso di inattività dell'utente per un periodo prolungato, la sessione scade e diventa necessario procedere a un nuovo login. Alcuni browser (p.e. Internet Explorer) ripropongono direttamente la pagina di login, mentre altri (p.e. Firefox) mostrano un messaggio di questo tipo "Questa pagina non redireziona in modo corretto. Firefox ha rilevato che il server sta redirezionando la richiesta per questo indirizzo in modo che non possa mai essere completata". In quest'ultimo caso, si consiglia di chiudere e riavviare il browser e quindi collegarsi alla pagina iniziale dell'applicazione per eseguire un nuovo login.

## 9) Come faccio a cambiare la lingua dell'applicazione?

La selezione della lingua è possibile tramite le impostazioni del tuo browser. Le lingue supportate al momento sono inglese (en) ed italiano (it).

## 11) Nessuna delle precedenti FAQ mi è d'aiuto

È possibile inviare una richiesta di assistenza diretta utilizzando l'apposito indirizzo e-mail autoregistrazione@bancaditalia.it indicando nell'oggetto l'applicazione sulla quale ha riscontrato il problema.